### **How do I create a cluster ?**

**This article describes how to create a cluster with 4 servers.**

## **Table of Contents**

- Explanation
- 1. Preparation
- 2. Create Cluster
	- 2.1 Important
	- 2.2 Switch to unicast
	- 2.3 Can I add a node with existing virtual machines?
	- o 2.4 Add an empty node to the cluster

## **Explanation**

In the following, the cluster is created from the following 4 servers:

f002 (AMD Opteron 3365 on this we create the cluster) ca130 (Intel XEON E3-1270v3 Node) srv1583 (HPE DL360 Gen10 Node) srv10008 (HPE DL325 Gen10 Node)

## **1. Preparation**

Unfortunately the hostnames of the servers cannot be changed afterwards, so you should think about what you want to call them. Below I renamed "f002" to "f002-Cluster":

# hostnamectl set-hostname f002-Cluster

The hostname in /etc/hosts must also be changed:

# nano /etc/hosts

Before:

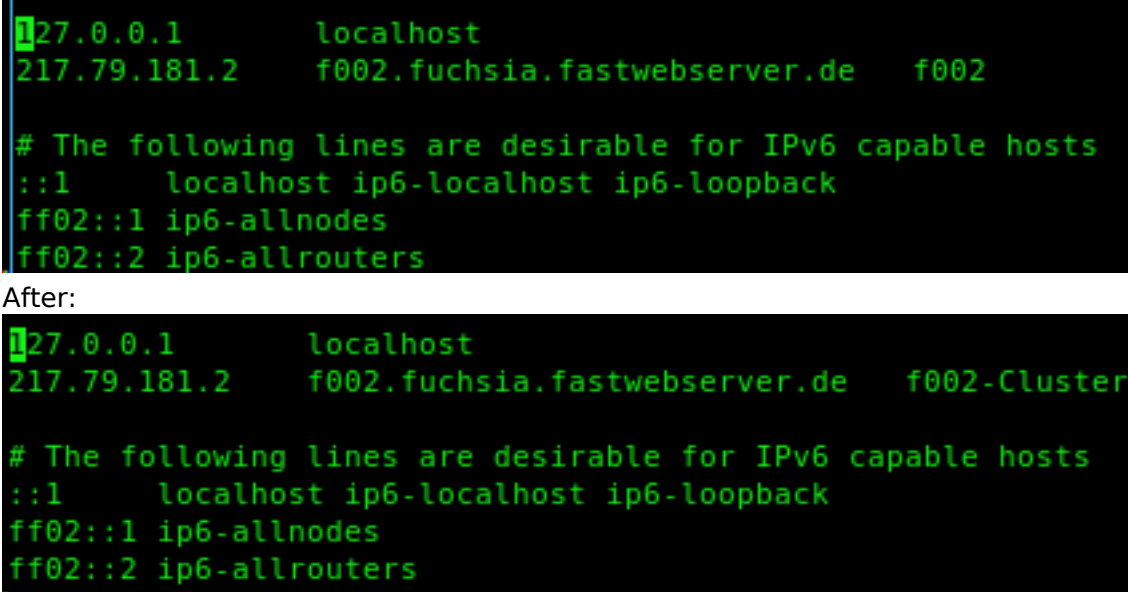

### **2. Create Cluster**

Now we can create the cluster with "pvecm create <Clustername>", in our example this is called "Testcluster":

```
root@f002:~# pvecm create Testcluster
Corosync Cluster Engine Authentication key generator.
Gathering 1024 bits for key from /dev/urandom.
Writing corosync key to /etc/corosync/authkey.
Writing corosync config to /etc/pve/corosync.conf
Restart corosync and cluster filesystem
root@f@02:~#
```
#### **2.1 Important**

It is **not** possible for us to create a cluster with the standard setting with multicast without a own VLAN, for this we have to use unicast.

\*\*\* Update \*\*\*

As of Debian 10 + Proxmox 6 this setting is already automatically set to Unicast, so only Debian 8 and 9 have to be switched to Unicast. \*\*\*Update\*\*\*

#### **2.2 Switch to unicast**

To change this, add "transport: udpu" to "/etc/pve/corosync.conf" as shown below:

# nano /etc/pve/corosync.conf

Page 2 / 4 **© 2024 myLoc managed IT <faq@myloc.de> | 12.05.2024 01:11** [URL: https://faq.myloc.de/index.php?action=faq&cat=23&id=271&artlang=en](https://faq.myloc.de/index.php?action=faq&cat=23&id=271&artlang=en)

```
logging {
 debug: off
  to syslog: yes
nodelist {
 node {
   name: f002-Cluster
   nodeid: 1
   quorum votes: 1
   ring0 addr: 217.79.181.2
quorum {
 provider: corosync votequorum
totem {
 cluster name: Testcluster
 config version: 1
 interface {
   bindnetaddr: 217.79.181.2
   ringnumber: 0
 ip_version: ipv4
 secauth: on
  version: 2
  transport: udpu .
```
After restarting Corosync and executing the command "pvecm e 1", the nodes can now be added.

```
# service corosync restart
```

```
# pvecm e 1
```
#### **2.3 Can I add a node with existing virtual machines?**

No, please make sure that they have already been copied, as in the worst case data loss from the node can occur:

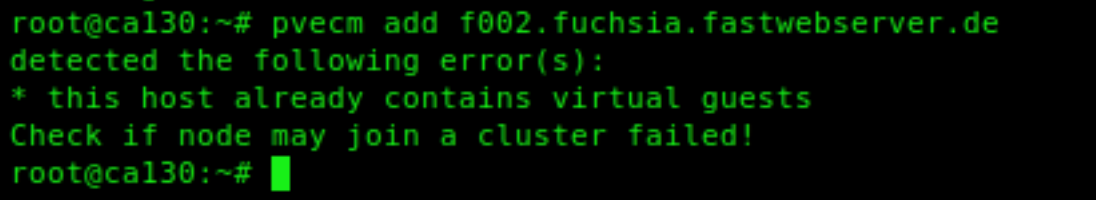

#### **2.4 Add an empty node to the cluster**

Log on **to a node** via SSH and add it to the cluster with "pvecm add <FQDN or IP>".

```
# pvecm add f002.fuchsia.fastwebserver.de
                                Page 3 / 4
```
**© 2024 myLoc managed IT <faq@myloc.de> | 12.05.2024 01:11**

[URL: https://faq.myloc.de/index.php?action=faq&cat=23&id=271&artlang=en](https://faq.myloc.de/index.php?action=faq&cat=23&id=271&artlang=en)

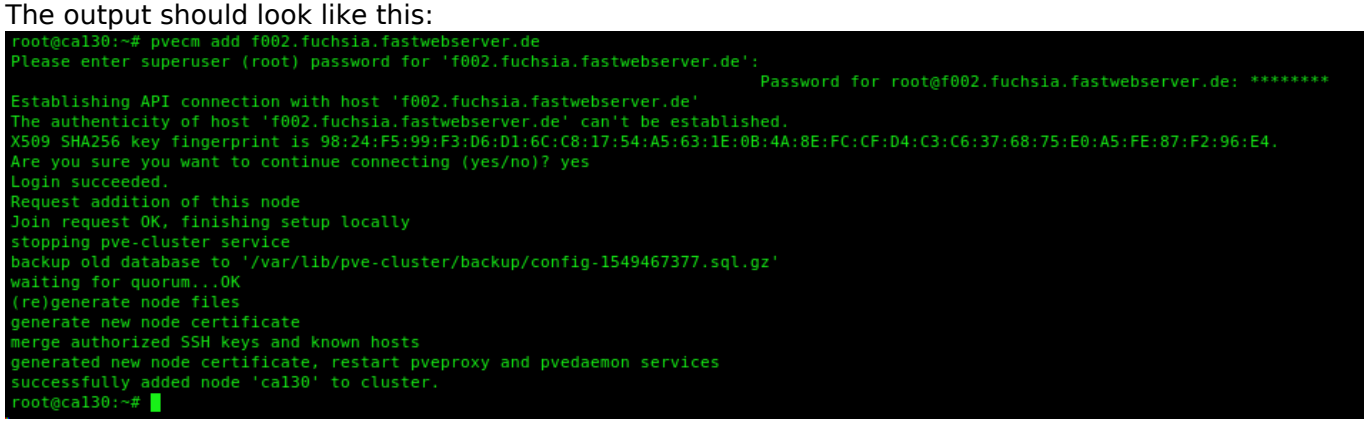

If everything worked, it should look like this inside the Proxmox interface:

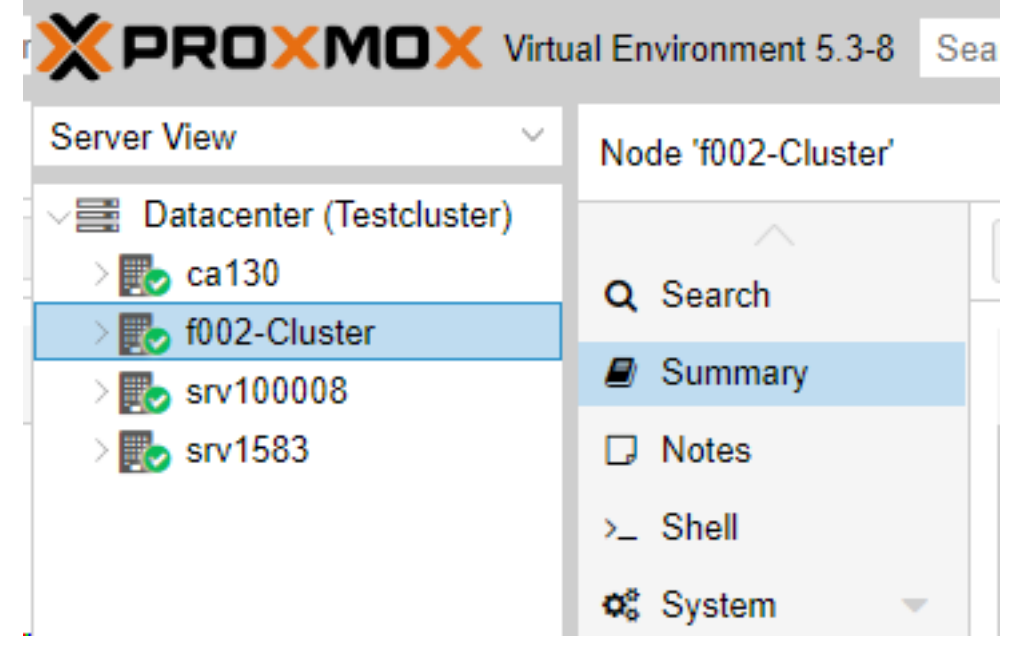

Unique solution ID: #1478 Author: Bettina Brauer Last update: 2021-05-21 03:34